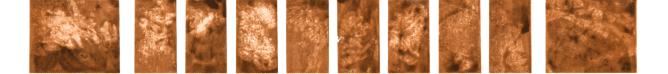

# Application Note Copying CRT Graphics from the HP-83/85 to the 82905B

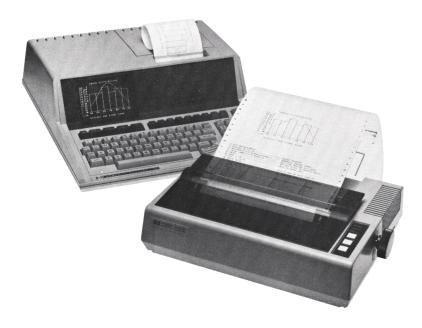

Hardcopy images of CRT graphics can be generated using the BASIC programs listed below. Binary utility routines also exist for this purpose and are available through the HP Series 80 Users' Library. These utilities will provide a single-command copy capability and will copy much faster than the BASIC routines. Ordering information for these is given at the end of this note.

**Program 1**—Rotated Copy (3 min.) Enter the program as shown below and store as "RCOPY"

| 30 DIM A\$[192], B\$[192], G\$[7]    40 PRINTER IS 701, 80  ! SELECT PRINTER    50 G\$=CHR\$(27)&"*b1926"  ! GRAPHICS CODES    60 PRINT CHR\$(27)&"&19D"  ! SPACING TO 8 DOTS    70 PLOTTER IS 1  !    80 SCALE 0,255,0,191  !    90 FOR I=0 TO 31  !    100 MOVE I*8,191  ! MOVE TO NEXT COLUMN    110 BREAD A\$,1  ! READ 1 COLUMN OF THE SCREEN |
|----------------------------------------------------------------------------------------------------|
| 50 G\$=CHR\$(27)&"*b192G"  ! GRAPHICS CODES    60 PRINT CHR\$(27)&"&19D"  ! SPACING TO 8 DOTS    70 PLOTTER IS 1                                                                                                    |
| 60 PRINT CHR\$(27)&"&19D"  ! SPACING TO 8 DOTS    70 PLOTTER IS 1                                                                                                    |
| 70 PLOTTER IS 1    80 SCALE 0,255,0,191    90 FOR I=0 TO 31    100 MOVE I*8,191                                                                                                    |
| 80 SCALE 0,255,0,191<br>90 FOR I=0 TO 31<br>100 MOVE I*8,191 ! MOVE TO NEXT COLUMN                                                                                                    |
| 90 FOR I=0 TO 31    100 MOVE I*8,191    ! MOVE TO NEXT COLUMN                                                                                                    |
| 100 MOVE I*8,191 ! MOVE TO NEXT COLUMN                                                                                                    |
|                                                                                                    |
| 110 BREAD A\$.1 ! READ 1 COLUMN OF THE SCREEN                                                                                                    |
|                                                                                                    |
| 120 A=POS(A\$,CHR\$(13)) ! CHECK FOR CR CHARACTER AND REPLACE                                                                                                    |
| 130 IF A THEN A $(A)=CHR(12) \oplus GOTO 100$                                                                                                    |
| 140 FOR J=1 TO 192                                                                                                    |
| 150 B\$[193–J,193–J]=A\$[J,J] ! REVERSE ORDER OF BYTES                                                                                                    |
| 160 NEXT J                                                                                                    |
| 170 SET I/O 7,16,0 ! ELIMINATE END-OF-LINE SEQUENCE                                                                                                    |
| 180 PRINT USING 190 ; G\$,B\$ ! SEND OUT DATA                                                                                                    |
| 190 IMAGE 23X,7A,192A                                                                                                    |
| 200 SET I/O 7,16,2                                                                                                    |
| 210 PRINT USING "K";" "                                                                                                    |
| 220 NEXT I                                                                                                    |
| 230 PRINT CHR\$(27)&"%16D" ! SPACING TO 6 LPI                                                                                                    |
| 240 END                                                                                                    |

**Program 2**—Horizontal Copy (16 min.) Enter the program as shown below and store as "HCOPY"

10 PROGRAM TO COPY HP-83/85 CRT GRAPHICS TO THE 82905B 20 ! **\*\*** HORIZONTAL COPY **\*\*** 30 DIM A\$[256],6\$[7] **! SELECT PRINTER** 40 PRINTER IS 701.80 50 G\$=CHR\$(27)&"\*b2566" ! GRAPHICS CODES 60 PRINT CHR\$(27)&"&19D" ! SPACING TO 8 DOTS 70 SETGU ! SET CRT SCALE TO GRAPHICS UNITS 80 MOVE 0,100 ! MOVE TO UPPER LEFT 90 FOR L=1 TO 24 ! READ 8 ROWS OF DOTS FROM CRT 100 BREAD A\$,32 ! ELIMINATE END-OF-LINE SEQUENCE 110 SET I/O 7,16,0 120 PRINT USING 130 ; G\$ 130 IMAGE 15X,7A 140 FOR I=1 TO 32 150 AO=NUM(A\$[I+0\$32]) ! COVERT CHARACTERS TO NUMBERS 160 A1=NUM(A\$[I+1\$32]) 170 A2=NUM(A\$[I+2\$32]) 180 A3=NUM(A\$[I+3\$32]) 190 A4=NUM(A\$[I+4\*32]) 200 A5=NUM(A\$[I+5\$32]) 210 A6=NUM(A\$[I+6\$32]) 220 A7=NUM(A\$[I+7\$32]) 230 FOR J=7 TO 0 STEP -1 240 ! ! CONVERT HORIZONTAL BYTES TO VERTICAL 250 Q=2^J 260 G=128\*(A0\Q MOD 2)+64\*(A1\Q MOD 2)+32\*(A2\Q MOD 2)+16\*(A3\Q MOD 2) 270 G=G+8\*(A4\Q MOD 2)+4\*(A5\Q MOD 2)+2\*(A6\Q MOD 2)+A7\Q MOD 2 280 ! 290 IF G=13 THEN G=12 ! CHECK FOR CR CHARACTER AND REPLACE 300 PRINT USING "A";CHR\$(G) ! SEND OUT DATA 310 NEXT J 320 NEXT I 330 SET I/O 7,16,2 340 PRINT USING "K";" " 350 NEXT L 360 SETUU ! RESET CRT TO USER UNITS 370 PRINT CHR\$(27)&"&16D ! SPACING TO 6 LPI 380 END

### **Procedure**

- 1. LOAD and RUN your *application* program (e.g., Standard Pac "HISTO") which generates the CRT graphics you wish to copy.
- 2. If you have entered data using the application program, make sure it is saved as the following steps will clear the computer memory.
- 3. Using the LF (linefeed) button on the printer, position the paper to the point where you wish the top of the graph to start and put the printer ON-LINE.
- 4. LOAD one of the two programs (RCOPY or HCOPY) and press the RUN key.
- 5. If you have more work to do with your application program you must re-LOAD it.

Below are examples of both the RCOPY and HCOPY output of the program generated from Problem 12.3 in your HP-85 Owner's Manual. The graphs show  $Y = \sin(x)/x$ .

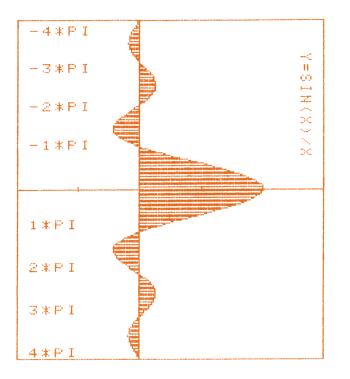

#### ROTATED COPY

HORIZONTAL COPY

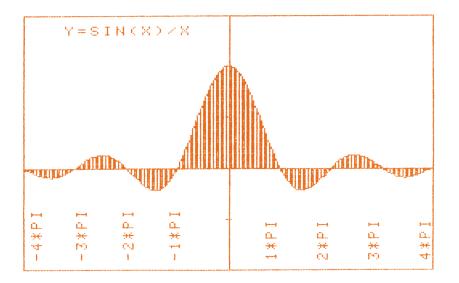

### **Ordering Information For Binary Utilities**

Binary utilities exist to provide a faster screen copy with a single BASIC command similar to the COPY command on the HP-85. This will allow you to include the command in your application program if it does not already use a binary program. The utilities also provide the capability to read the screen in rows of 8 dots at a time to facilitate partial copying or other special needs. These utilities are available from the appropriate Users' Library listed below under the name "PCOPY". Your dealer or sales representative also has ordering information for Users' Library programs.

When ordering, please fill out all the information below. Include a check or money order for the appropriate amount and send to one of the following addresses:

For Europe, the Mideast and Africa (excluding South Africa):

Users' Program Library Europe Hewlett-Packard S.A. 7, rue du Bois-du-Lan P.O. Box CH-1217 Meyrin 2 Geneva, Switzerland

For the U.S. and all others:

Series 80 Users' Library Hewlett-Packard 1010 N.E. Circle Blvd. Corvallis, Oregon 97330 U.S.A.

Prices

|                               |      | (non-members)   | (members)    |
|-------------------------------|------|-----------------|--------------|
| U.S. Users' Library           | Disc | \$23.00 U.S.    | \$18.00 U.S. |
|                               | Tape | \$33.00 U.S.    | \$26.00 U.S. |
| Outside the U.S.              | Disc | \$25.30 U.S.    | \$19.80 U.S. |
|                               | Tape | \$36.30 U.S.    | \$28.60 U.S. |
| Users' Program Library Europe | -    | 40 Swiss Francs |              |

## "PCOPY" BINARY UTILITY PROGRAM

#### PLEASE PRINT:

|      |       | MEMBER NUMBER |
|------|-------|---------------|
|      |       |               |
| CITY | STATE | ZIP           |
|      |       |               |

Media Type □ Disc (5¼) □ Tape Cartridge U.S. Catalog #900-0042

| Quantity                |  |
|-------------------------|--|
| Amount Enclosed         |  |
| U.P.L.E. Catalog #95087 |  |

82905-90022

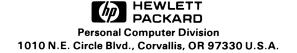

Printed in U.S.A.